## **PANDUAN**

## **SISTEM INFORMASI BIMBINGAN**

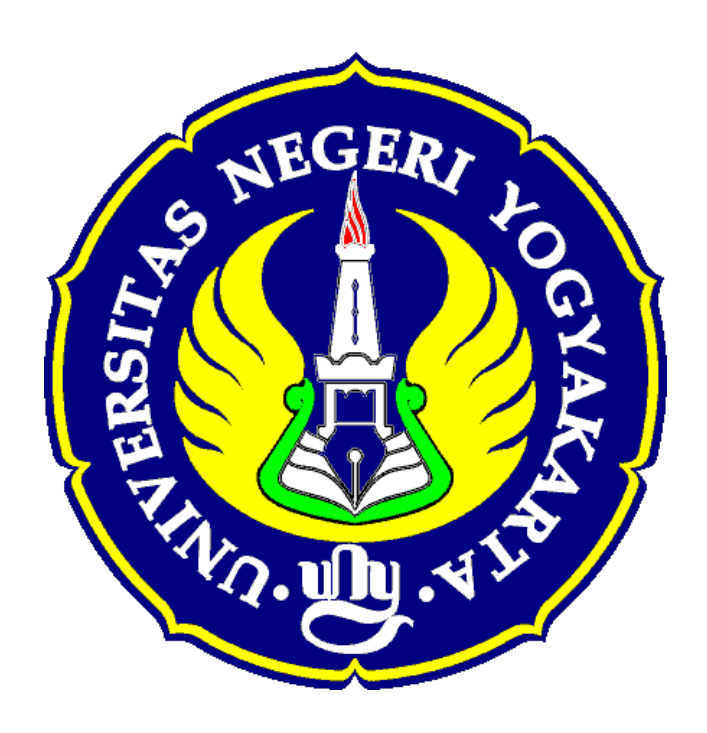

**DISUSUN OLEH**

BIRO AKADEMIK, KEMAHASISWAAN, DAN INFORMASI

**UNIVERSITAS NEGERI YOGYAKARTA** 

**TAHUN 2017**

#### **SISTEM INFORMASI BIMBINGAN**

Sistem informasi bimbingan adalah sistem informasi yang memberikan layanan proses administrasi dan pembimbingan penyusunan tugas akhir secara *online*. Secara garis besar proses pembimbingan dibagi dalam beberapa tahap meliputi :

- 1. Tahap praproposal
- 2. Tahap pembimbingan proposal
- 3. Tahap proposal
- 4. Tahap pembimbingan tugas akhir
- 5. Tahap ujian tugas akhir.

Pada masing-masing tahap pengguna yang terlibat adalah mahasiswa, dosen, koordinator TA. Pada setiap tahapan dapat dipantau kemajuan dari masing-masing mahasiswa berkaitan dengan penyusunan tugas akhirnya.

Masing-masing pengguna sistem menggunakan alamat email dan password email sebagai *usename* dan *password* karena sistem telah menggunakan SSO (Single Sign On). Praposal diajukan oleh mahasiswa dengan menajukan masalah yang akan diteliti melalui formulir berikut :

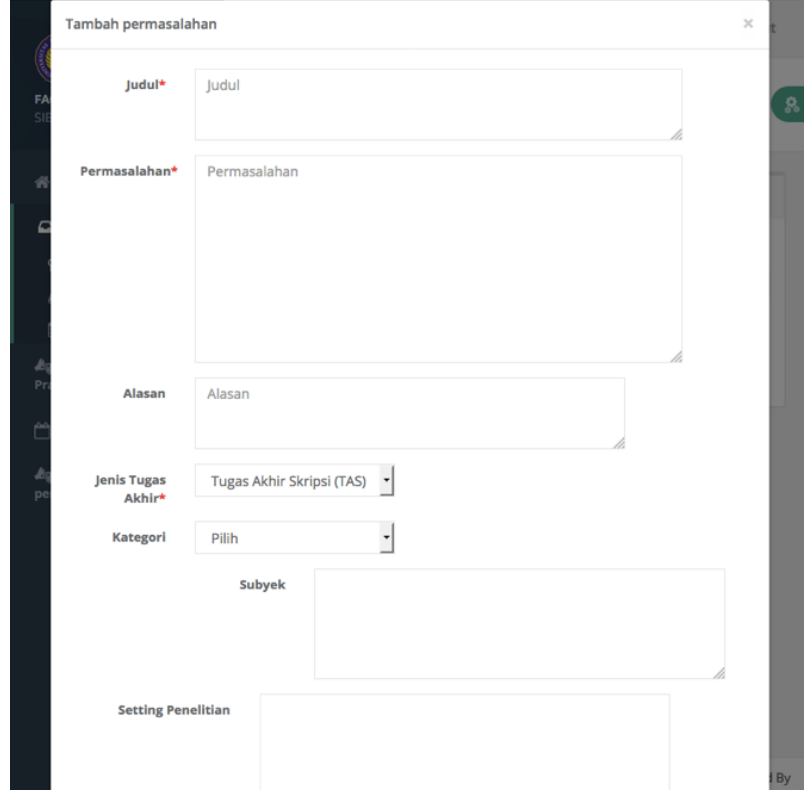

Mahasiswa dapat mengajukan lebih dari satu masalah.

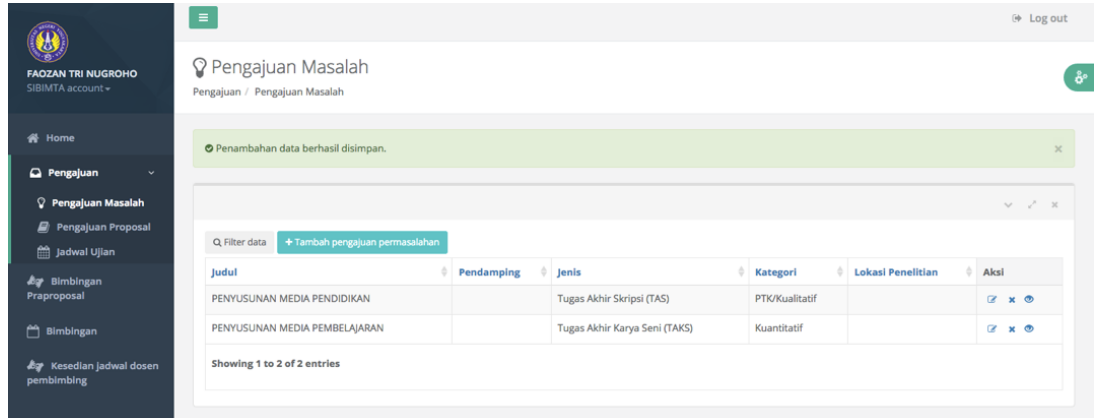

Berdasar usul dari mahasiswa, koordinator TA menyetujui dan menunjuk dosen pendamping penyusunan proposal lewat formulir berikut :

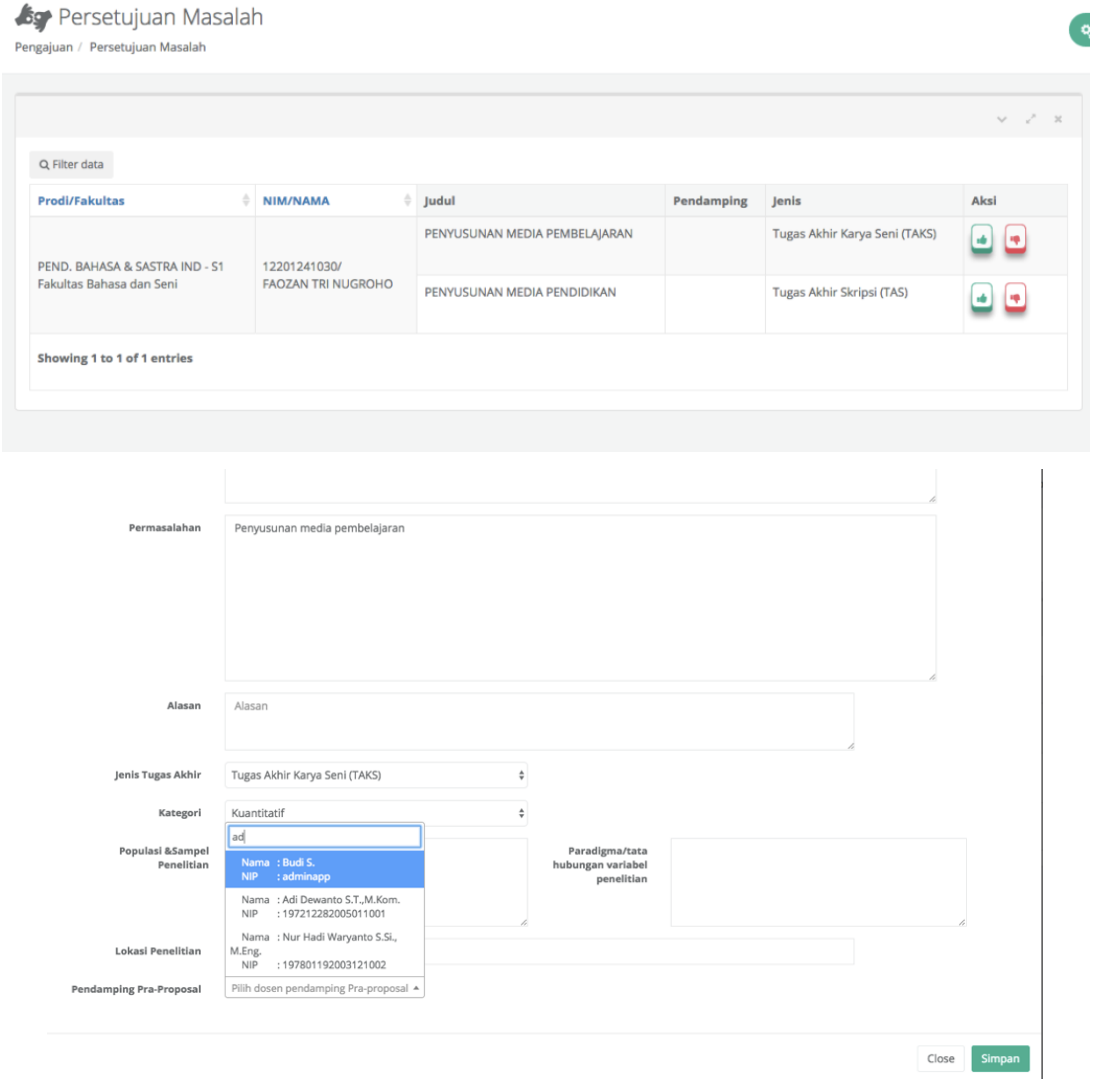

## Dosen yang ditunjuk menyetujui penunjukan sebagai pendamping proposal melalui form berikut :

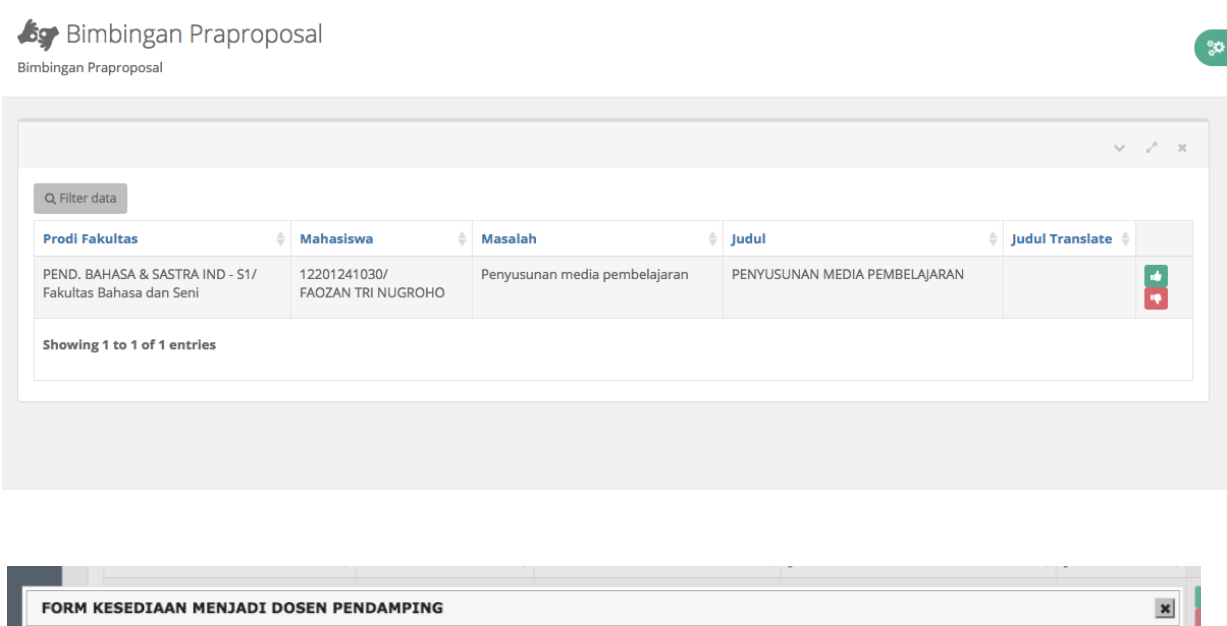

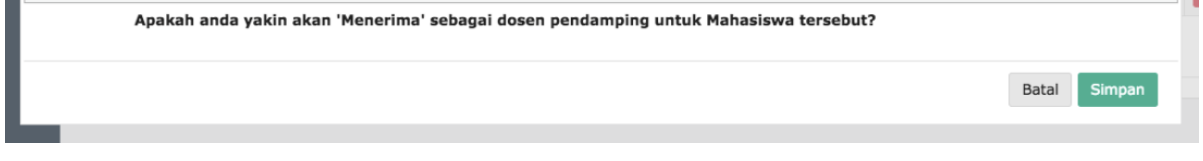

Setelah menyetujui penunjukan sebagai dosen pendamping penyusunan proposal, proses pembimbingan dimulai mahasiswa dengan mengunggah materi bimbingannya.

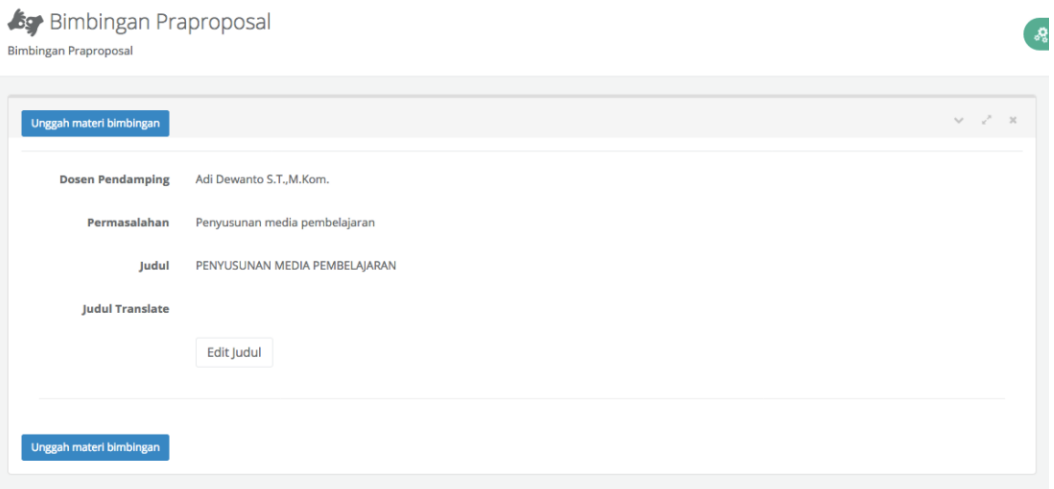

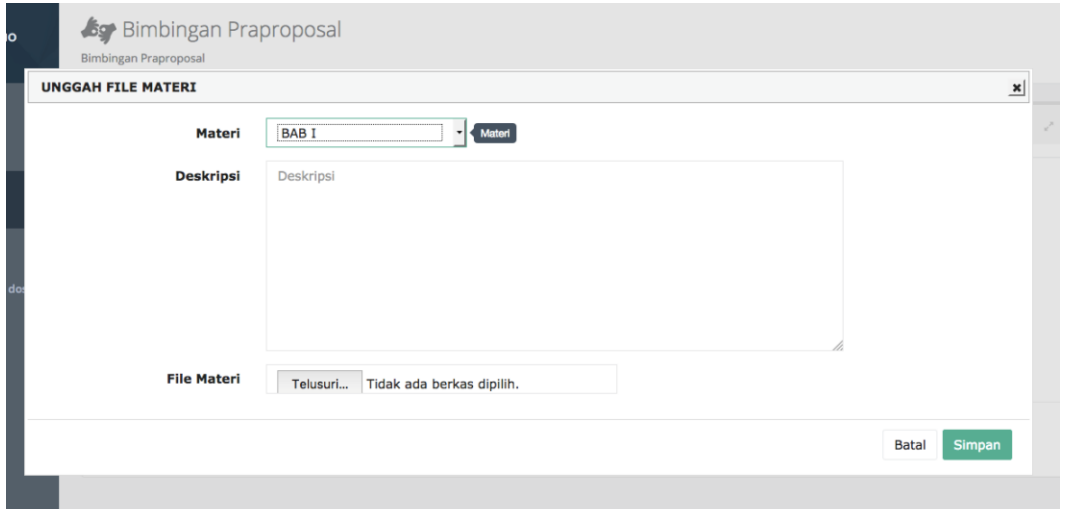

Pada formulir bimbingan tercatat waktu materi diunggah dan respon dari dosen pembimbing.

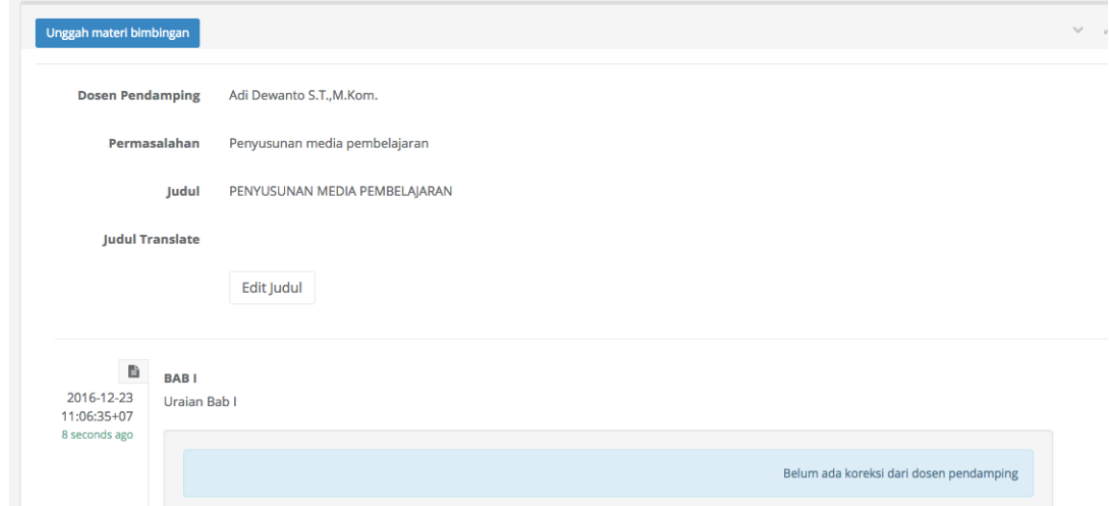

Untuk memberi respon, dosen pembimbing mengisikan responnya melalui formulir berikut:

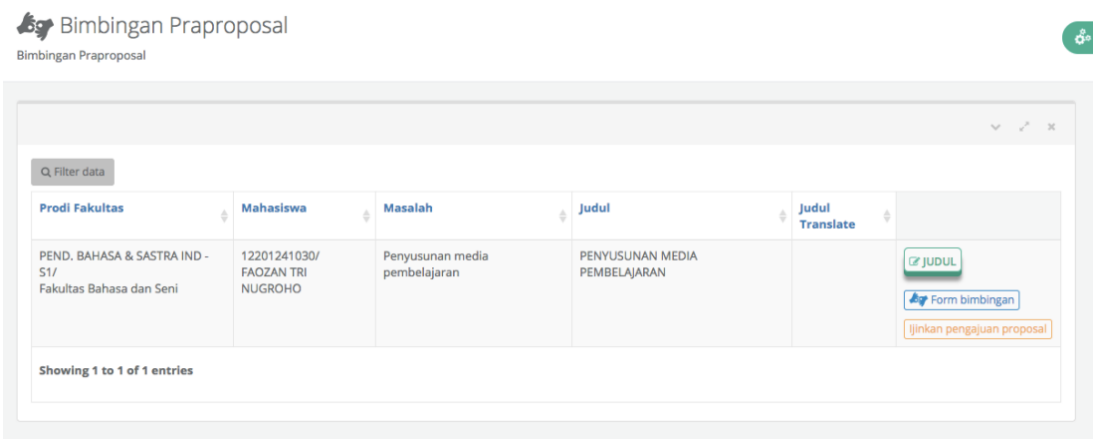

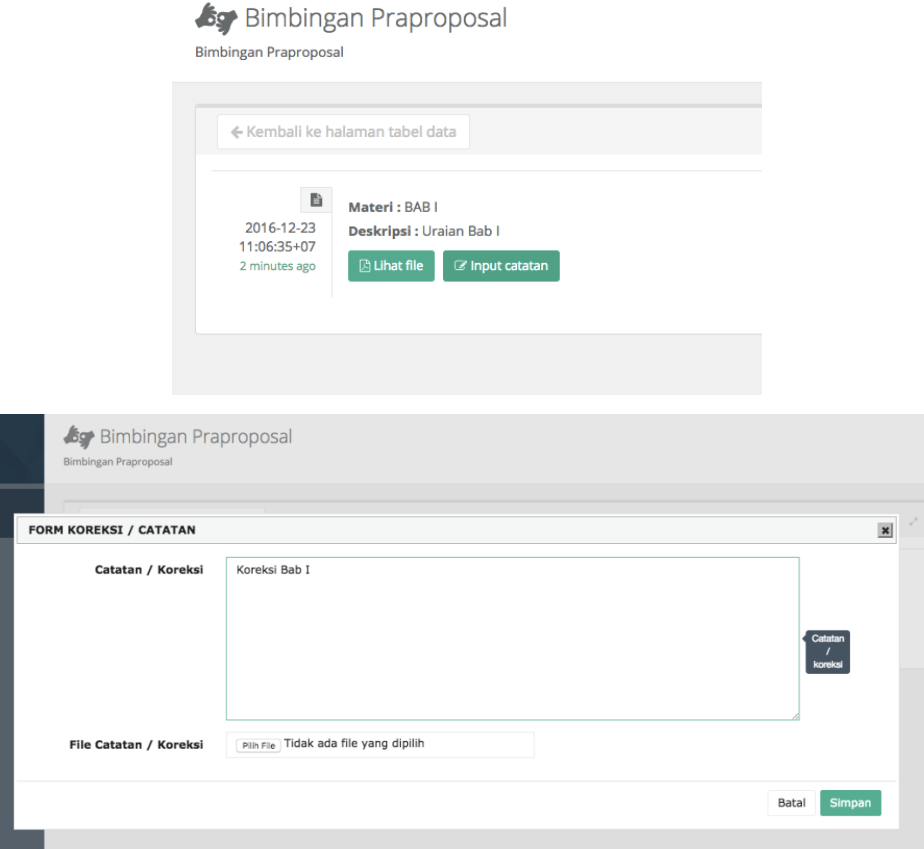

Sistem akan menampilkan waktu respon dan isi dari respon yang diberikan dosen.

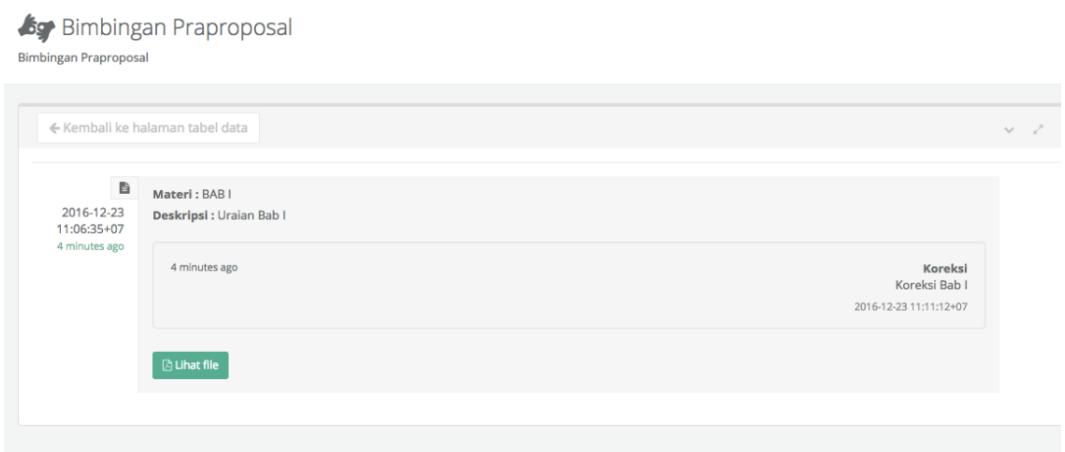

Mahasiswa dapat melihat respon dari dosen melalui formulir berikut

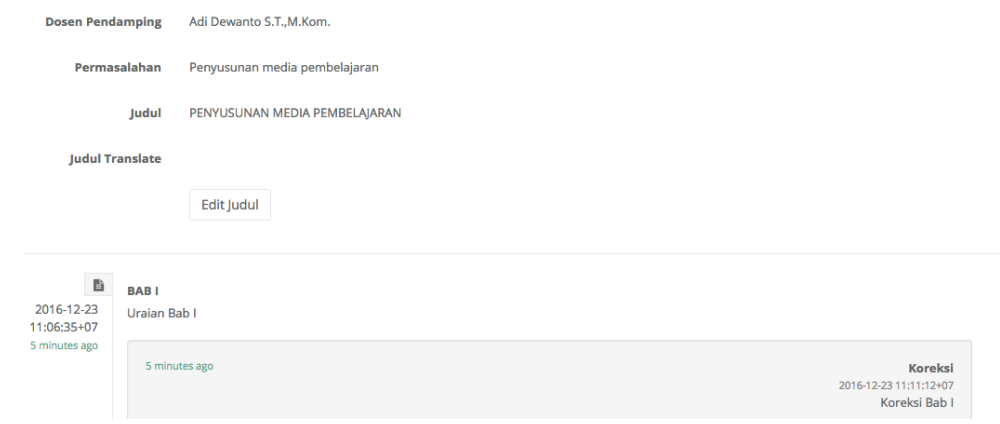

Setelah dipandang memenuhi, dosen bisa menyetujui proposal dengan menekan tombol Ijinkan pengajuan Proposal dari formulir berikut :

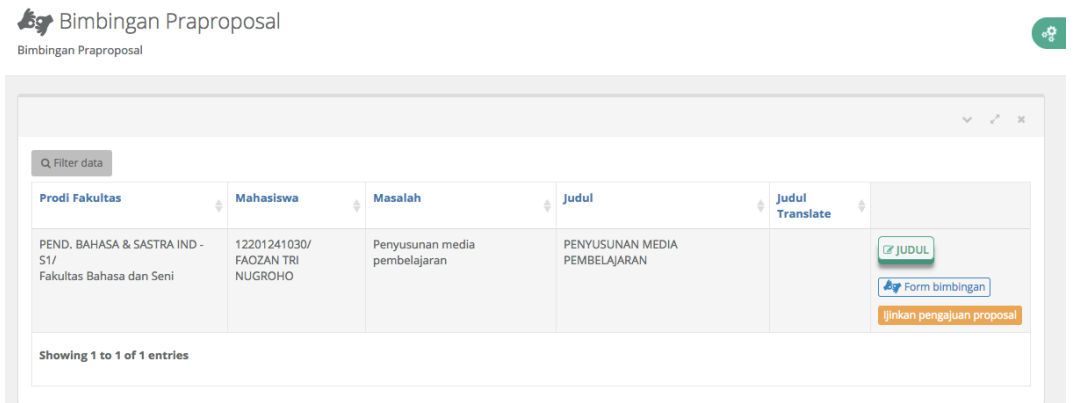

Mahasiswa kemudian mengunggah proposal yang telah disetujui melalui form berikut :

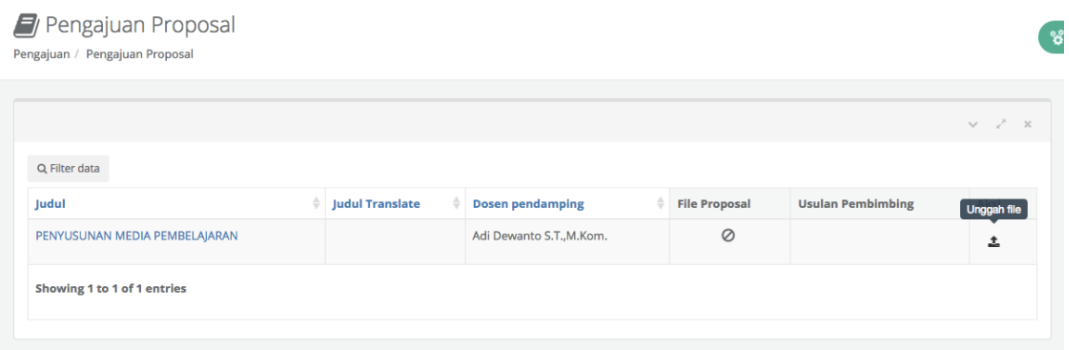

Mahasiswa mengunggah proposal dan mengusulkan dosen pembimbing

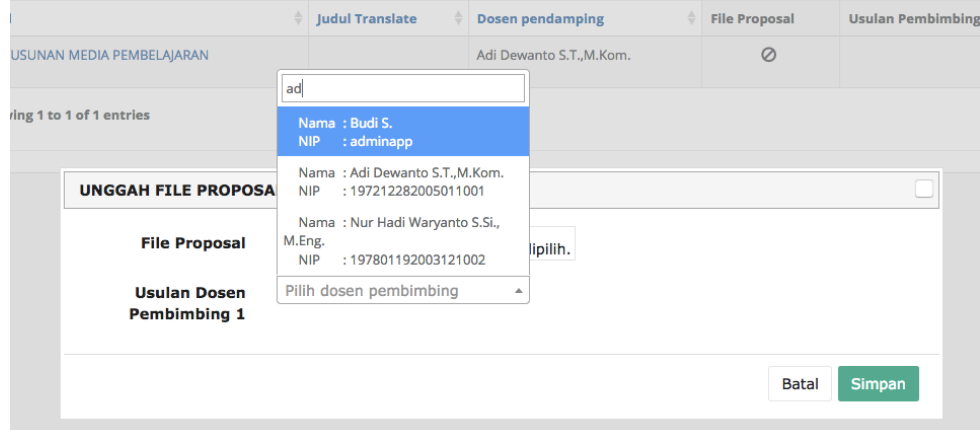

Koordinator TA menyetujui proposal dan menentukan dosen pembimbing tugas akhir.

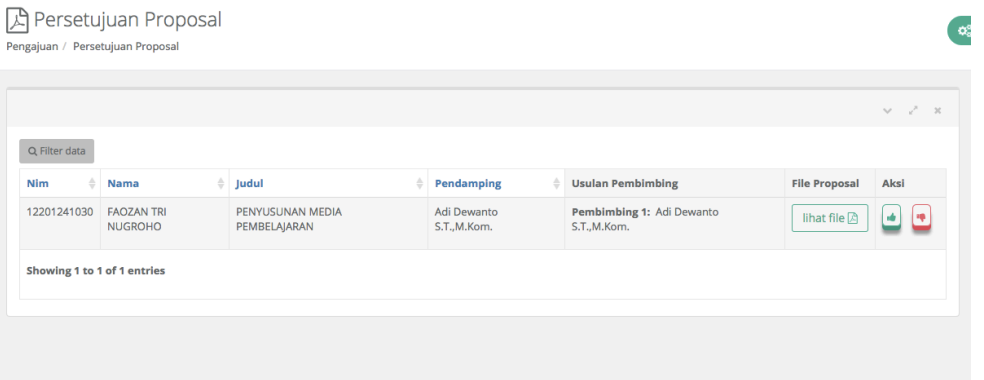

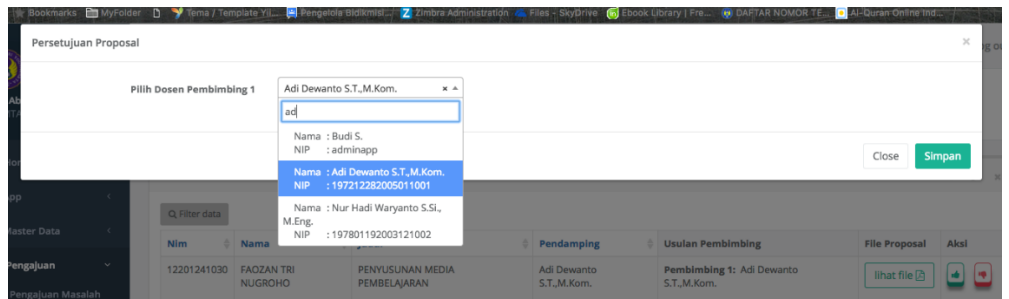

Dosen pembimbing yang ditunjuk menyetujui melalui formulir berikut :

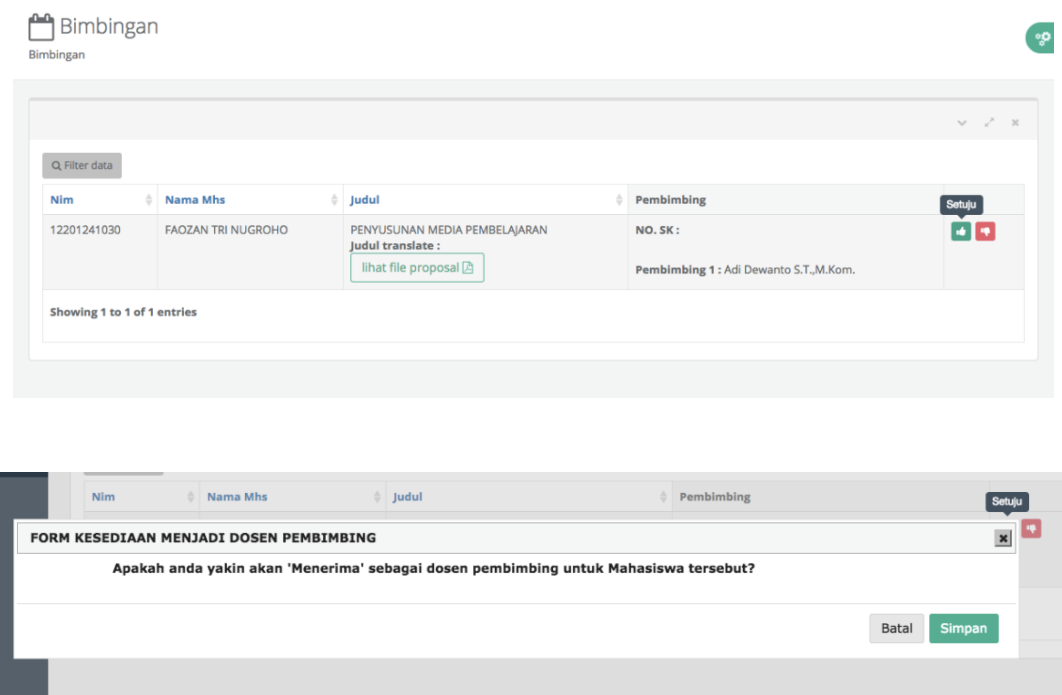

Setelah dosen pembimbing menyetujui, SK Pembimbing dapat dicetak melalui E-Layanan dan proses pembimbingan dapat dimulai setelah SK diterbitkan.

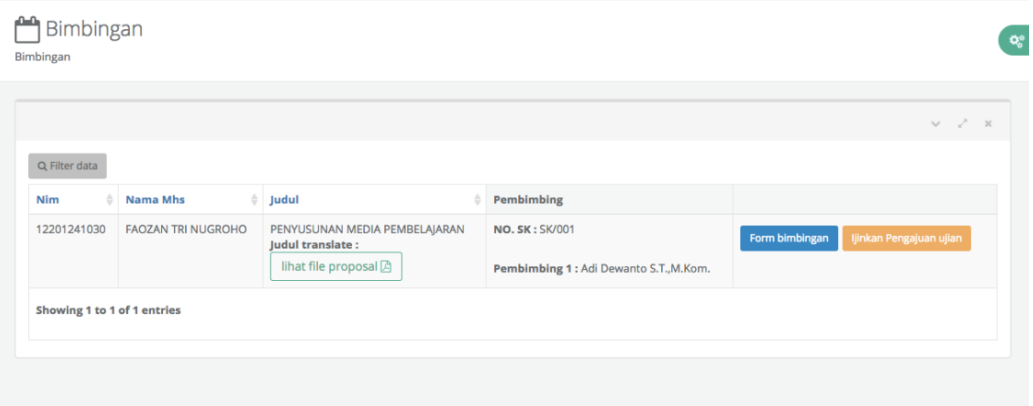

# Mahasiswa mulai pembimbingan dengan mengisi formulir berikut :

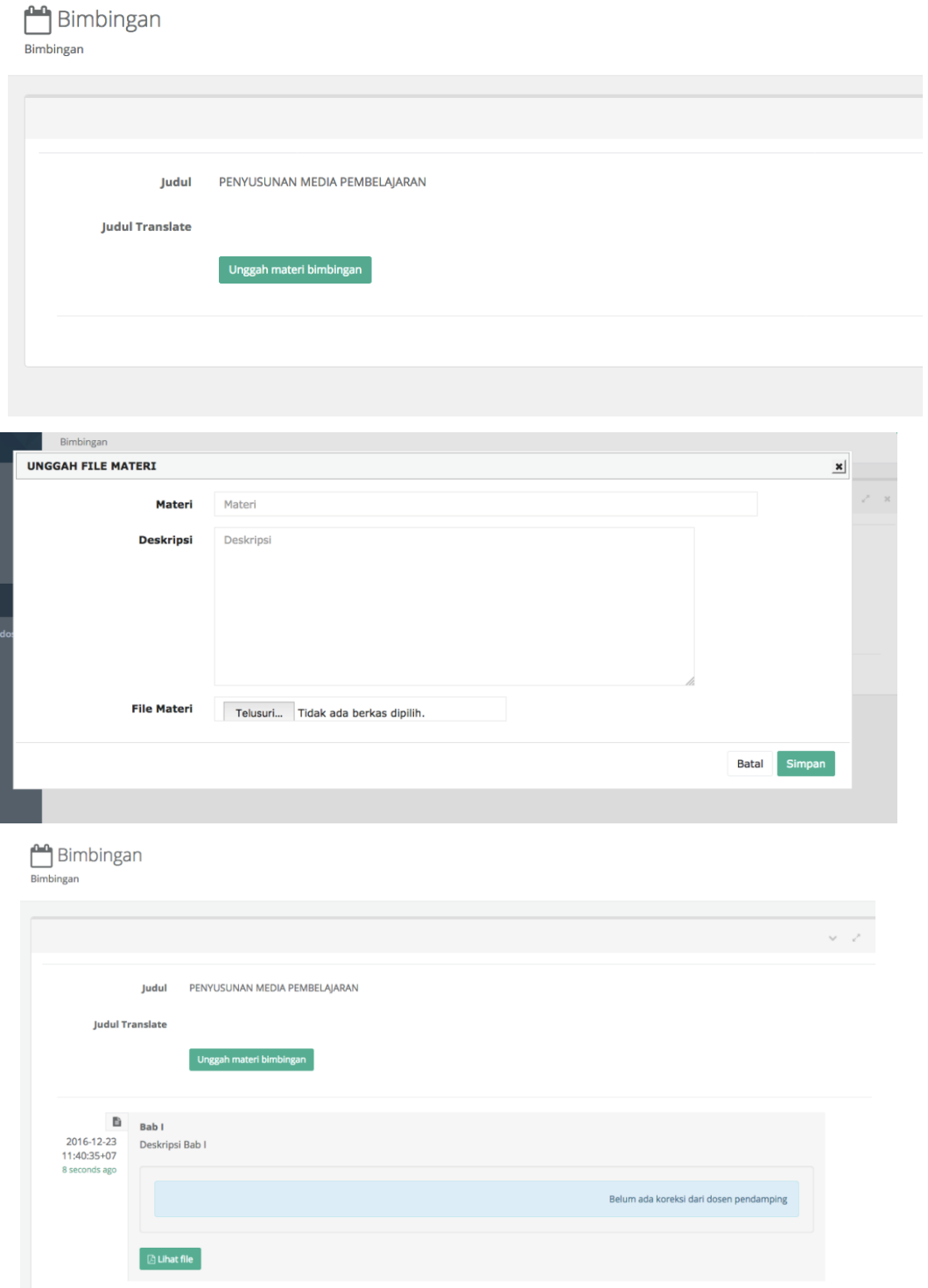

#### Respon dari pembimbing dilakukan lewat sistem

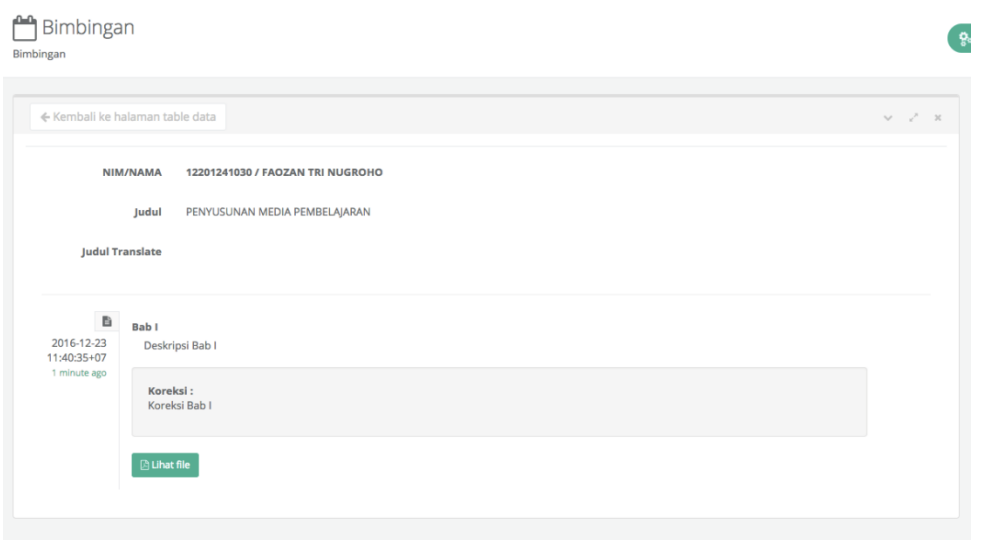

Jika dinilai sudah memenuhi syarat, dosen pembimbing mengesahkan naskah tugas akhir dengan menekan tombol Ijinkan ujian

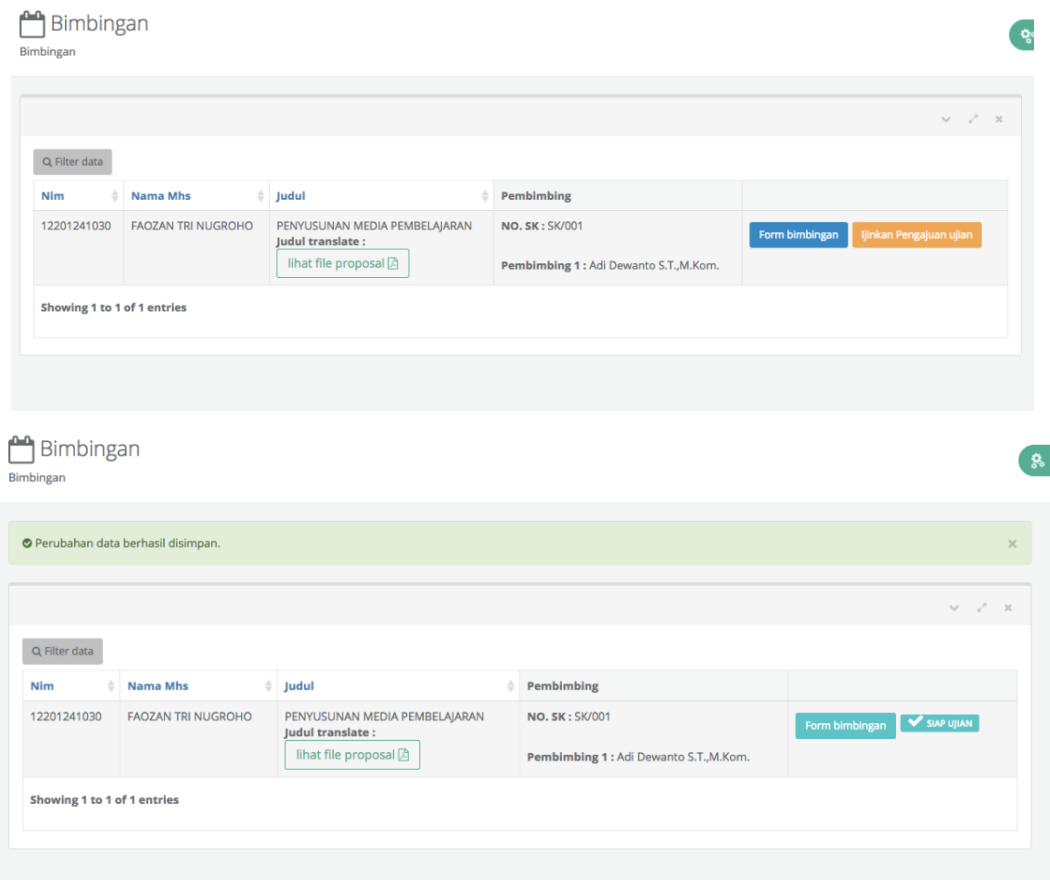

#### Mahasiswa mengunggah naskah TA untuk ujian

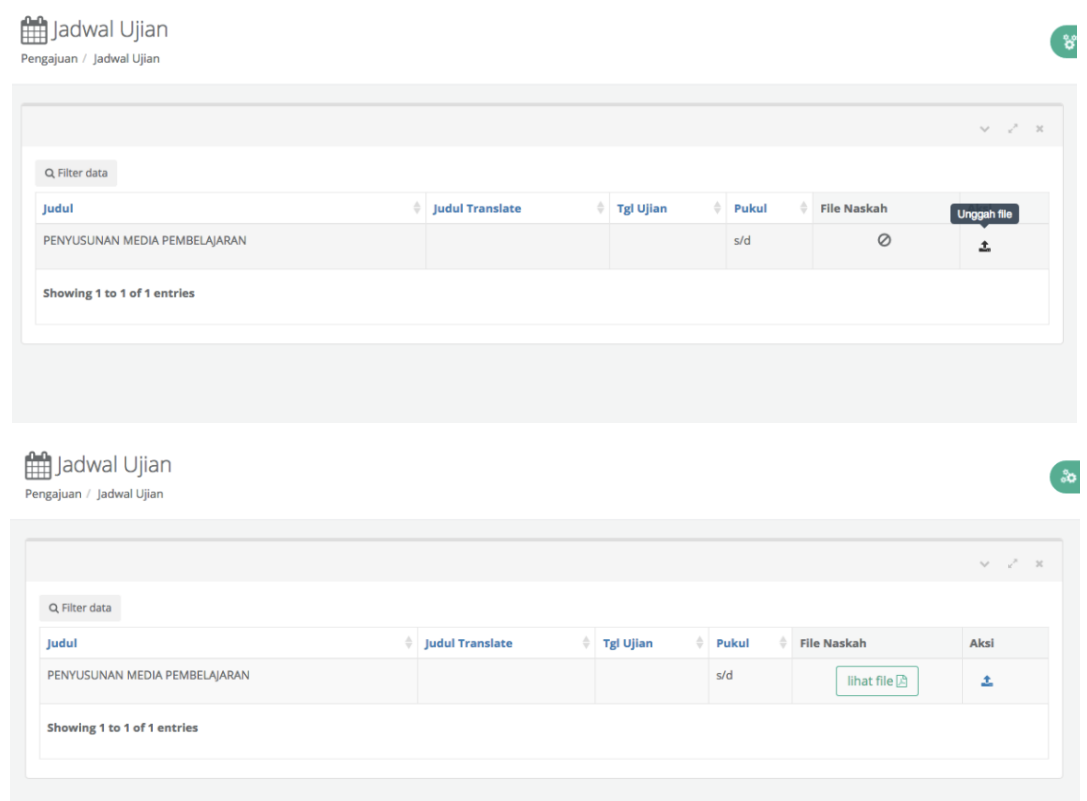

Koordinator TA menyusun jadwal ujian dan penguji berdasarkan pengajuan dari mahasiswa

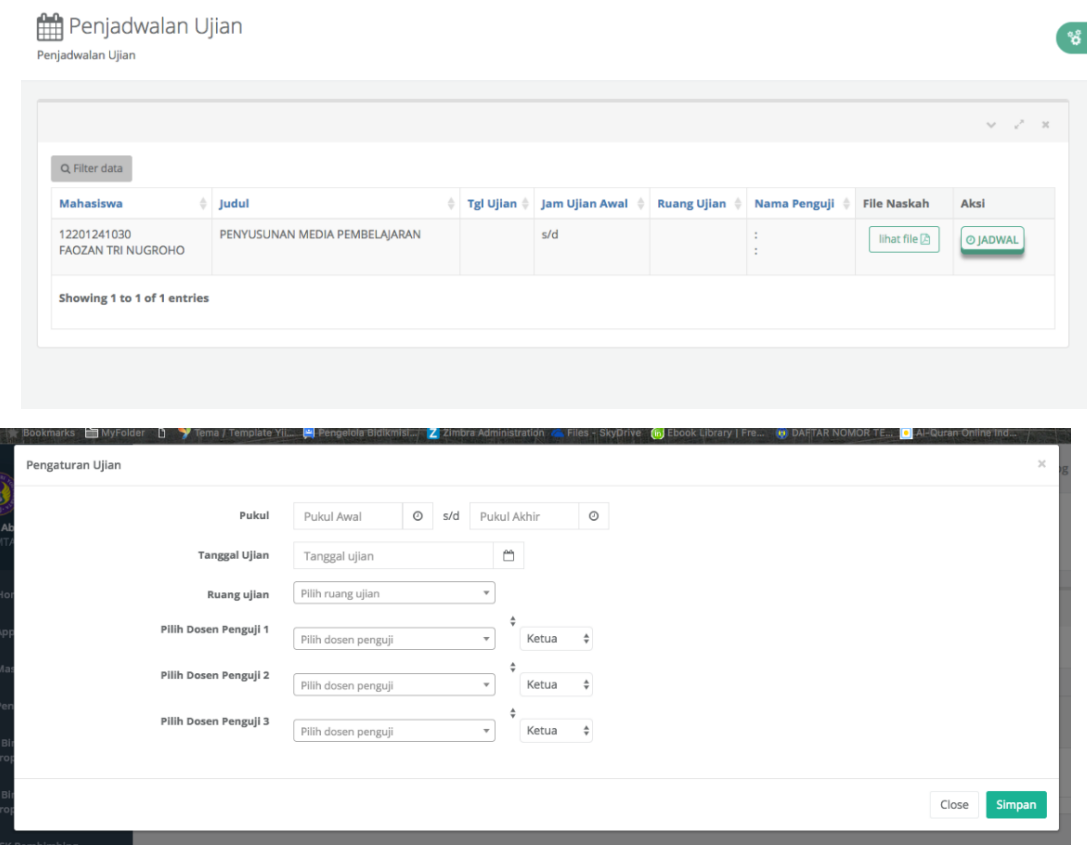

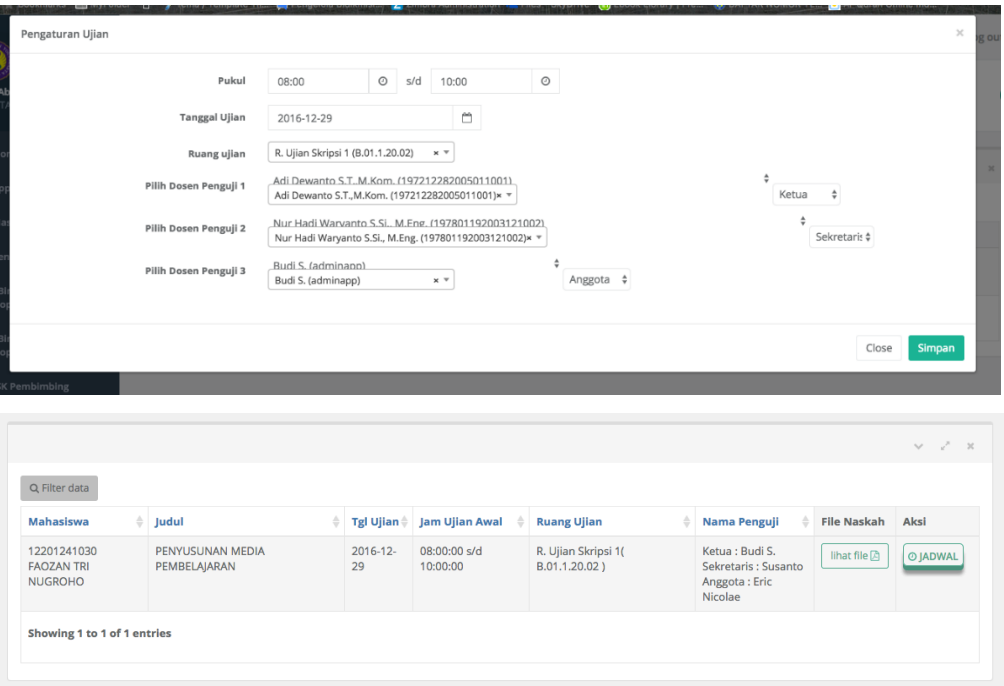

Mahasiswa bisa melihat jadwal ujian yang ditetapkan oleh Koordinator TA

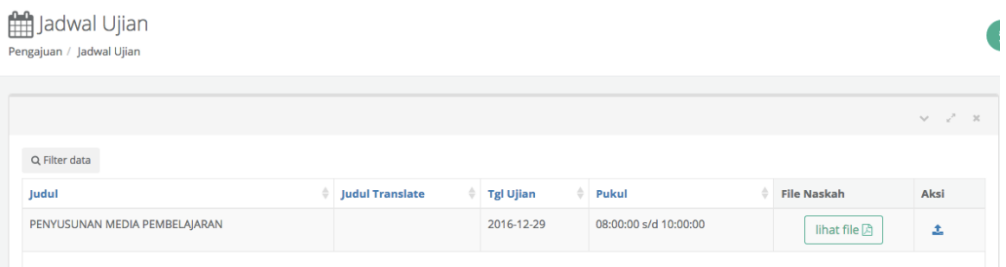